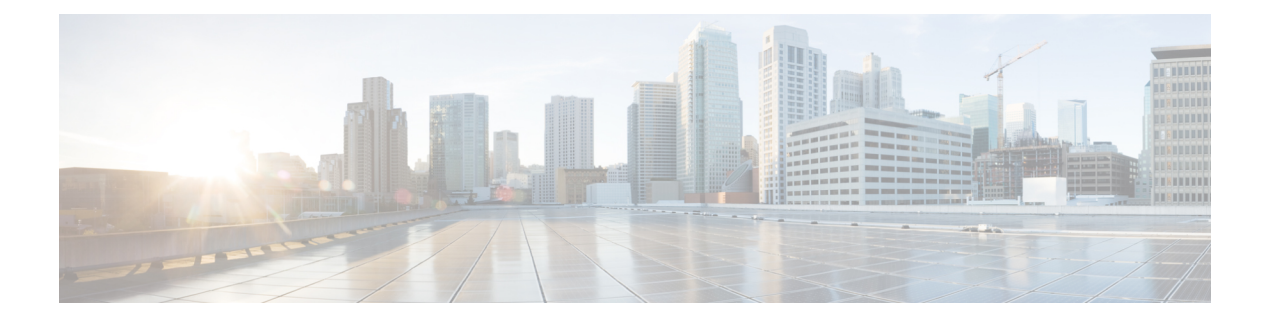

## **Cisco IOS Dynamic Application Policy Routing Commands**

- [dapr,](#page-1-0) on page 2
- [route-manager,](#page-2-0) on page 3
- [border-router,](#page-3-0) on page 4
- [shutdown,](#page-4-0) on page 5
- [authentication](#page-5-0) password, on page 6
- [Source-interface,](#page-7-0) on page 8
- [route-manager](#page-8-0) ip addr, on page 9
- dapr [ingress,](#page-9-0) on page 10
- dapr [egress,](#page-10-0) on page 11
- [border-routers,](#page-11-0) on page 12
- [link-thresholds,](#page-12-0) on page 13
- [max-utilization,](#page-13-0) on page 14
- [min-bandwidth,](#page-14-0) on page 15
- [class,](#page-15-0) on page 16
- [match,](#page-17-0) on page 18
- [path-preference,](#page-18-0) on page 19
- [min-flow-rate](#page-19-0), on page 20

# <span id="page-1-0"></span>**dapr**

To configure the DAPR authentication within the Dynamic Application Policy Routing (DAPR) instance, use the **dapr** command in global configuration mode. To remove the dapr instance, use the **no** form of this command.

**dapr { default |** *Instance Name* **}**

**no dapr { default |** *Instance Name* **}**

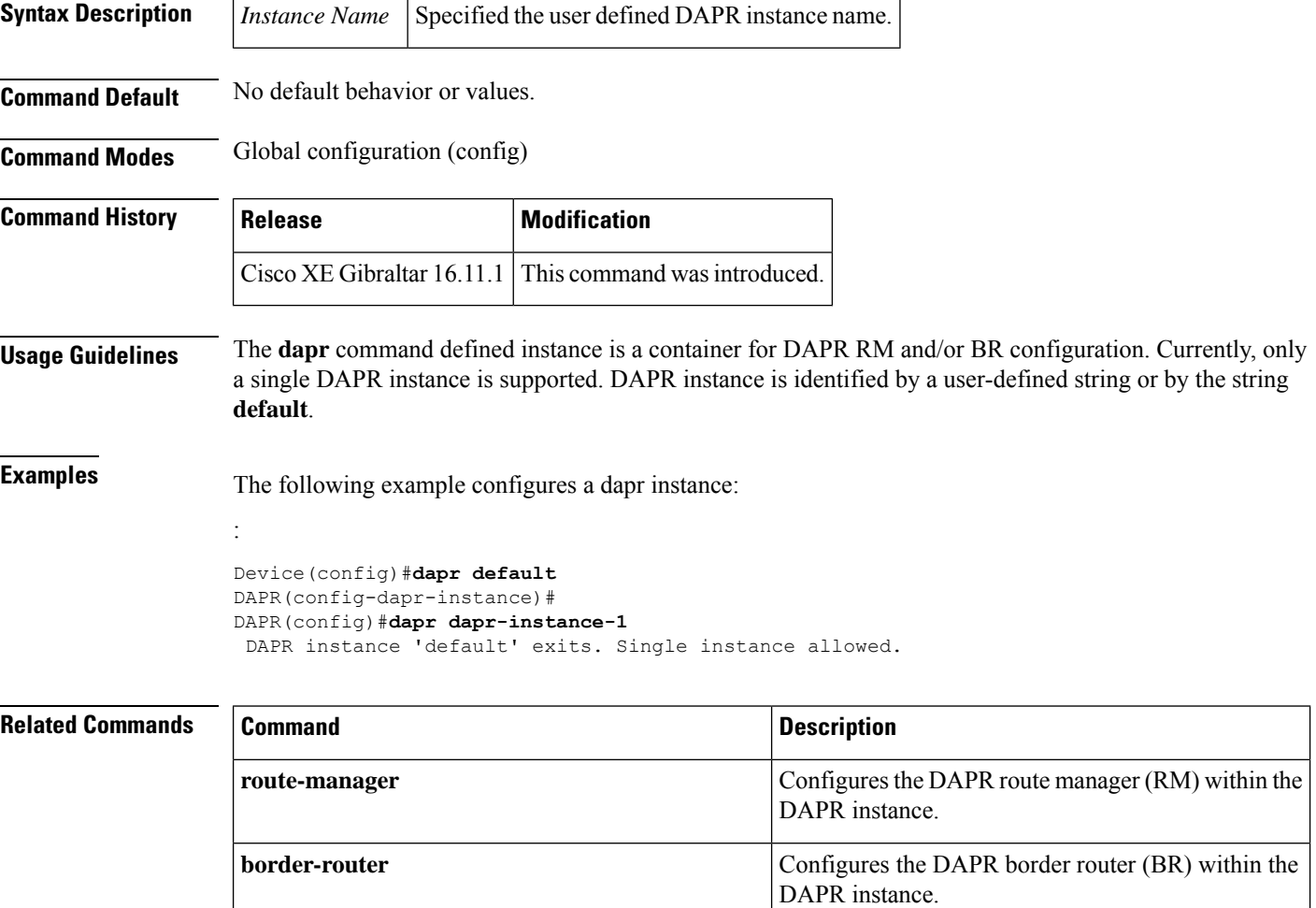

#### <span id="page-2-0"></span>**route-manager**

To configure the route manager within the Dynamic Application Policy Routing (DAPR) instance, use the **route-manager** command in global configuration mode. To remove the route manager configuration, use the **no** form of this command.

**route-manager no route-manager**

**Command Default** No default behavior or values.

**Command Modes** DAPR instance configuration *(config-dapr-instance)*

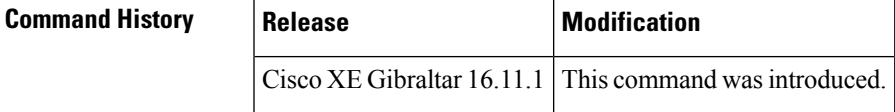

**Usage Guidelines** The **route-manager** command configures the DAPR route manager within the DAPR instance,

**Examples** The following example configures a route manager:

```
Device#configure terminal
Enter configuration commands, one per line. End with CNTL/Z.
Device(config)#dapr default
Device(config-dapr-instance)#route-manager
```
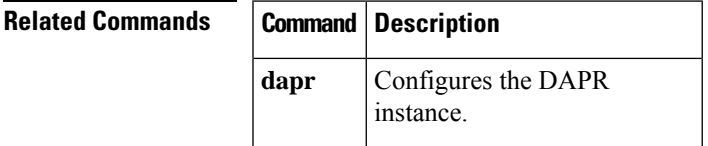

### <span id="page-3-0"></span>**border-router**

To configure the border-router within the Dynamic Application Policy Routing (DAPR) instance, use the **border-router** command in global configuration mode. To remove the border-router configuration, use the **no** form of this command.

**border-router no border-router**

**Command Default** No default behavior or values.

**Command Modes** DAPR instance configuration *(config-dapr-instance)*

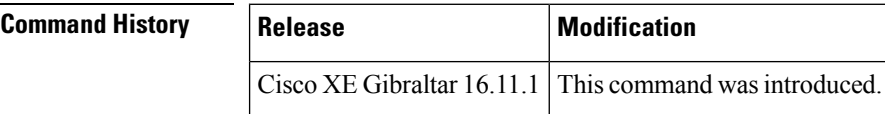

**Usage Guidelines** The **border-router** command configures the DAPR border-router within the DAPR instance.

**Examples** The following example configures a route manager:

Device#**configure terminal** Enter configuration commands, one per line. End with CNTL/Z. Device (config)#**dapr default** Device(config-dapr-instance)#**border-router**

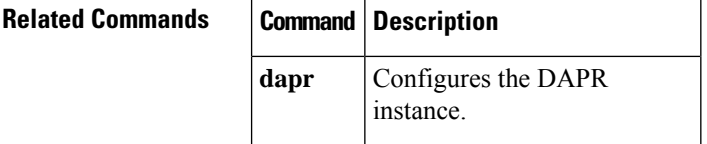

#### <span id="page-4-0"></span>**shutdown**

To shutdown border-router and route-manager within the Dynamic Application Policy Routing (DAPR) instance, use the **shutdown** command in global configuration mode. To remove the shutdown border-router and route-manager configuration, use the **no** form of this command.

**shutdown no shutdown**

**Command Default** No default behavior or values.

**Command Modes** DAPR route manager configuration (*config-dapr-route-manager*)

DAPR border router configuration (*config-dapr-border-router*)

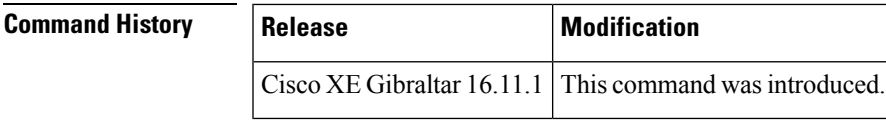

**Usage Guidelines** It is mandatory to shutdown route manager and border router before creating or modifying any configuration at route manager and border router respectively.

**Examples** The following example shuts down the RM:

```
Device#configure terminal
Enter configuration commands, one per line. End with CNTL/Z.
Device(config)#dapr default
Device(config-dapr-instance)#route-manager
Device(config-dapr-route-manager)#shutdown
```
#### The following example shuts down the BR:

```
Device#configure terminal
Enter configuration commands, one per line. End with CNTL/Z.
Device(config)#dapr default
Device(config-dapr-instance)#border-router
Device(config-dapr-border-router)#shutdown
```
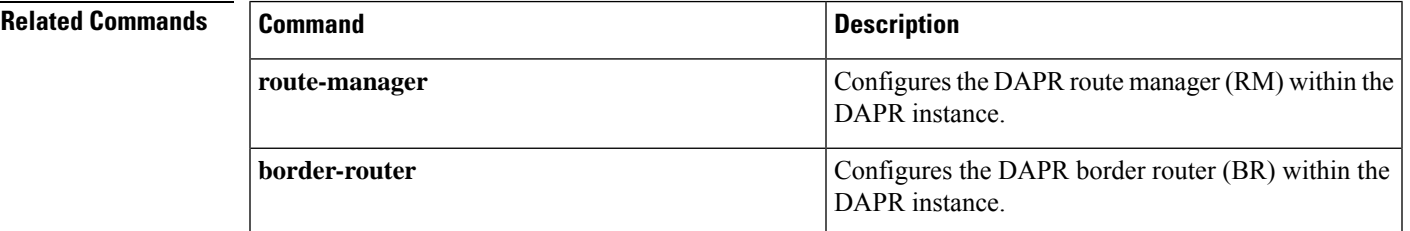

### <span id="page-5-0"></span>**authentication password**

To configure the DAPR authentication within the Dynamic Application Policy Routing (DAPR) instance, use the **authentication password** command in global configuration mode. To remove the authentication password, use the **no** form of this command.

**authentication password [** *enc-type* **]** *password*

#### **no authentication password**

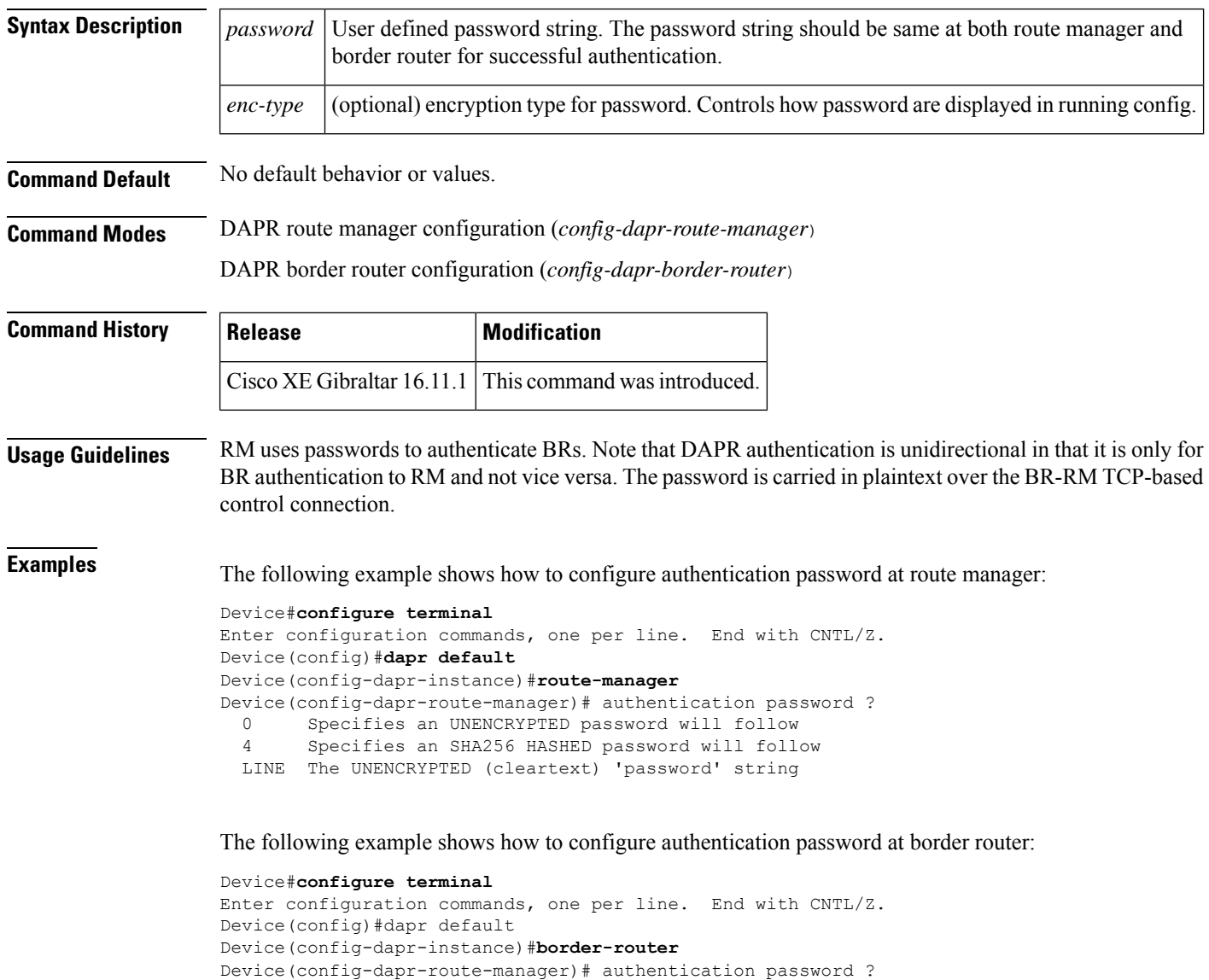

0 Specifies an UNENCRYPTED password will follow 4 Specifies an SHA256 HASHED password will follow

```
LINE The UNENCRYPTED (cleartext) 'password' string
```
#### **Related Commands**

I

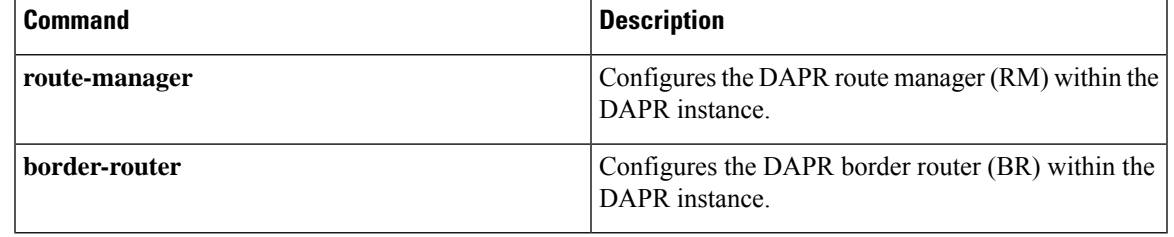

#### <span id="page-7-0"></span>**Source-interface**

To configure the source interface for border-router and route-manager within the Dynamic ApplicationPolicy Routing (DAPR) instance, use the source-interface command. To remove the source interface, use the no form of this command.

**source-interface** *interface*

**no source-interface**

**Syntax Description** *Interface* Source interface name. Currently, you can configure only the loopback interface. **Command Default** No default behavior or values. **Command Modes** DAPR route manager configuration (*config-dapr-route-manager*) DAPR border router configuration (*config-dapr-border-router*) **Command History Release Modification** Cisco XE Gibraltar 16.11.1 This command wasintroduced. **Usage Guidelines** RM uses the source interface IP address for control communication with BRs. BRs use the source interface IP address for control communication with RM and for the inter-BR auto-tunnels(IP/GRE). Source interface can only be a loopback interface and it is mandatory configuration. **Examples** The following example shows how to configure route manager source interface: Device#**configure terminal** Enter configuration commands, one per line. End with CNTL/Z. Device(config)#**dapr default** Device(config-dapr-instance)#**route-manager** Device(config-dapr-route-manager)#**source-interface Loopback 0** The following example shows how to configure border router source interface: Device#**configure terminal** Enter configuration commands, one per line. End with CNTL/Z. Device(config)#**dapr default** Device(config-dapr-instance)#**border-router** Device(config-dapr-border-router)#**source-interface Loopback 0**

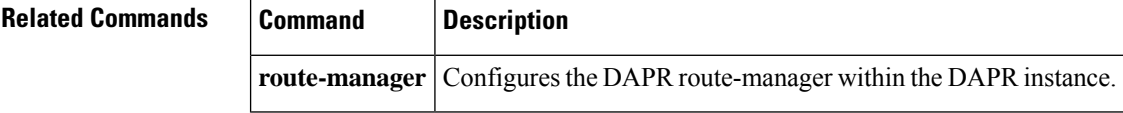

### <span id="page-8-0"></span>**route-manager ip addr**

To configure the route manager address for border-router within the Dynamic Application Policy Routing (DAPR) instance, use the **route-manager** *ip addr* command in global configuration mode. To remove route manager address for border-router, use the **no** form of this command.

**route-manager** *ip-addr*

**no route-manager** *ip-addr*

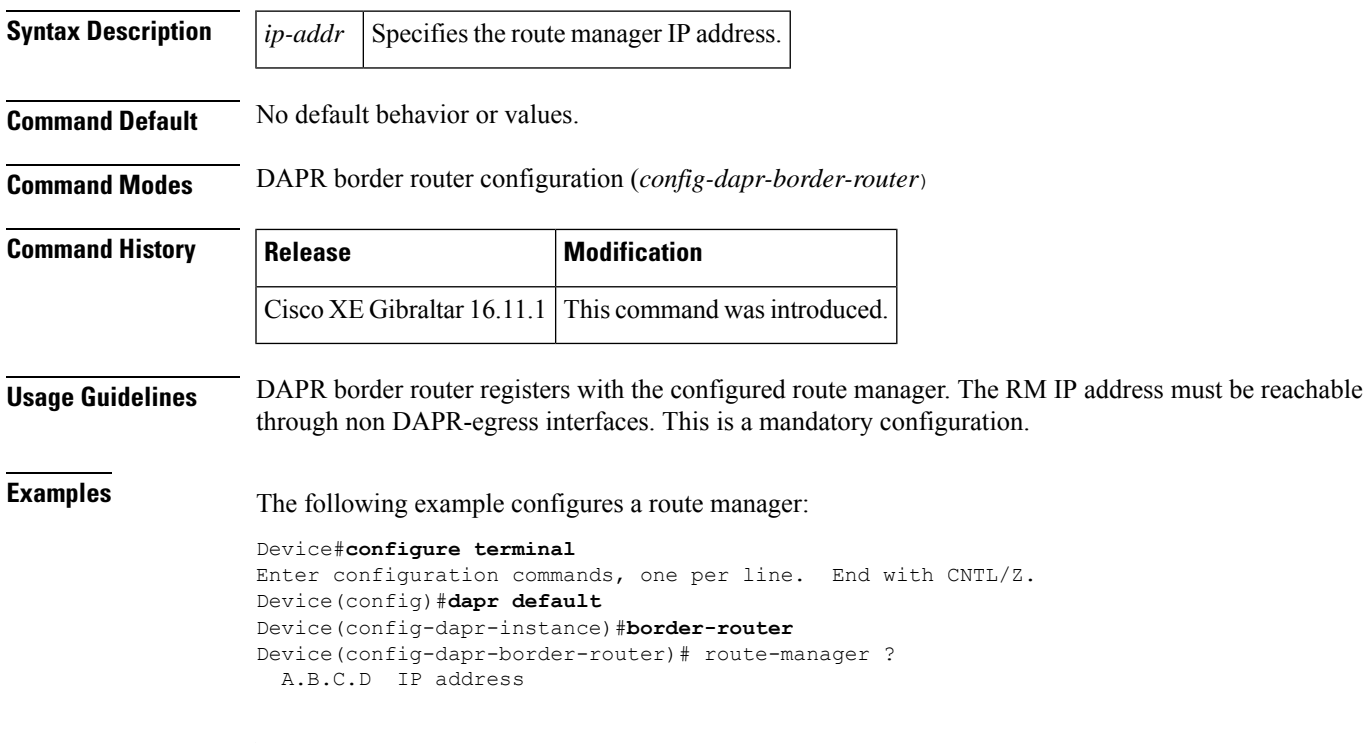

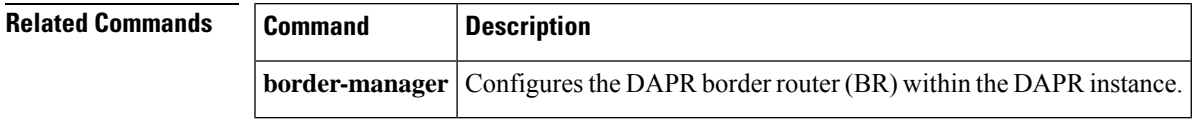

### <span id="page-9-0"></span>**dapr ingress**

To configure the Dynamic Application Policy Routing (DAPR) on the ingress interface, use the **dapr ingress** command in global configuration mode. To remove the DAPR on the ingress interface, use the **no** form of this command.

**dapr ingress no dapr ingress**

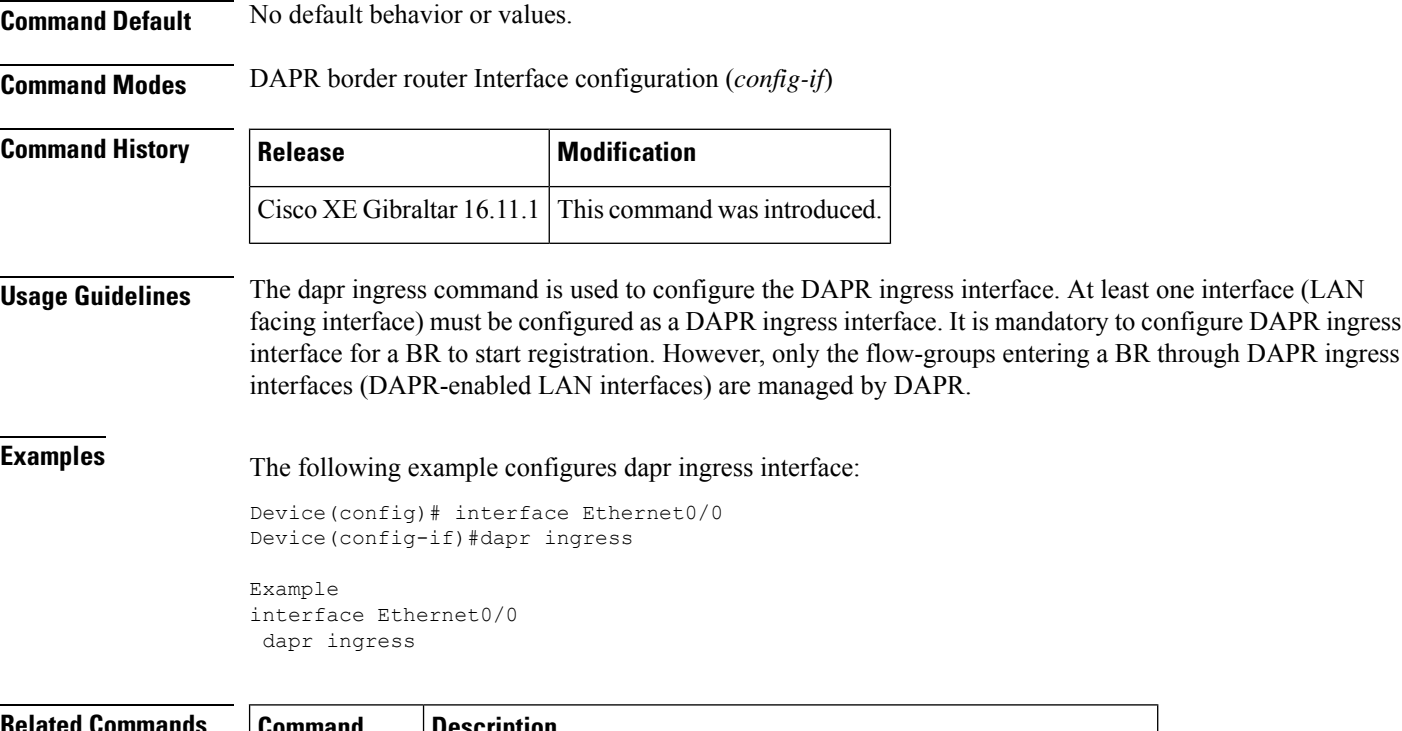

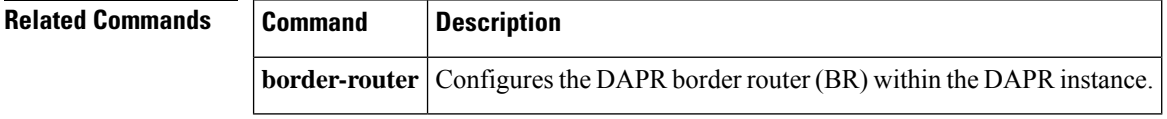

### <span id="page-10-0"></span>**dapr egress**

To configure Dynamic Application Policy Routing (DAPR) on the egress interface, use the **dapregress** command in global configuration mode. To remove DAPR on the egress interface, use the **no** form of this command.

**dapr egress [ link-group** *link-group-name* **]**

**no dapr egress**

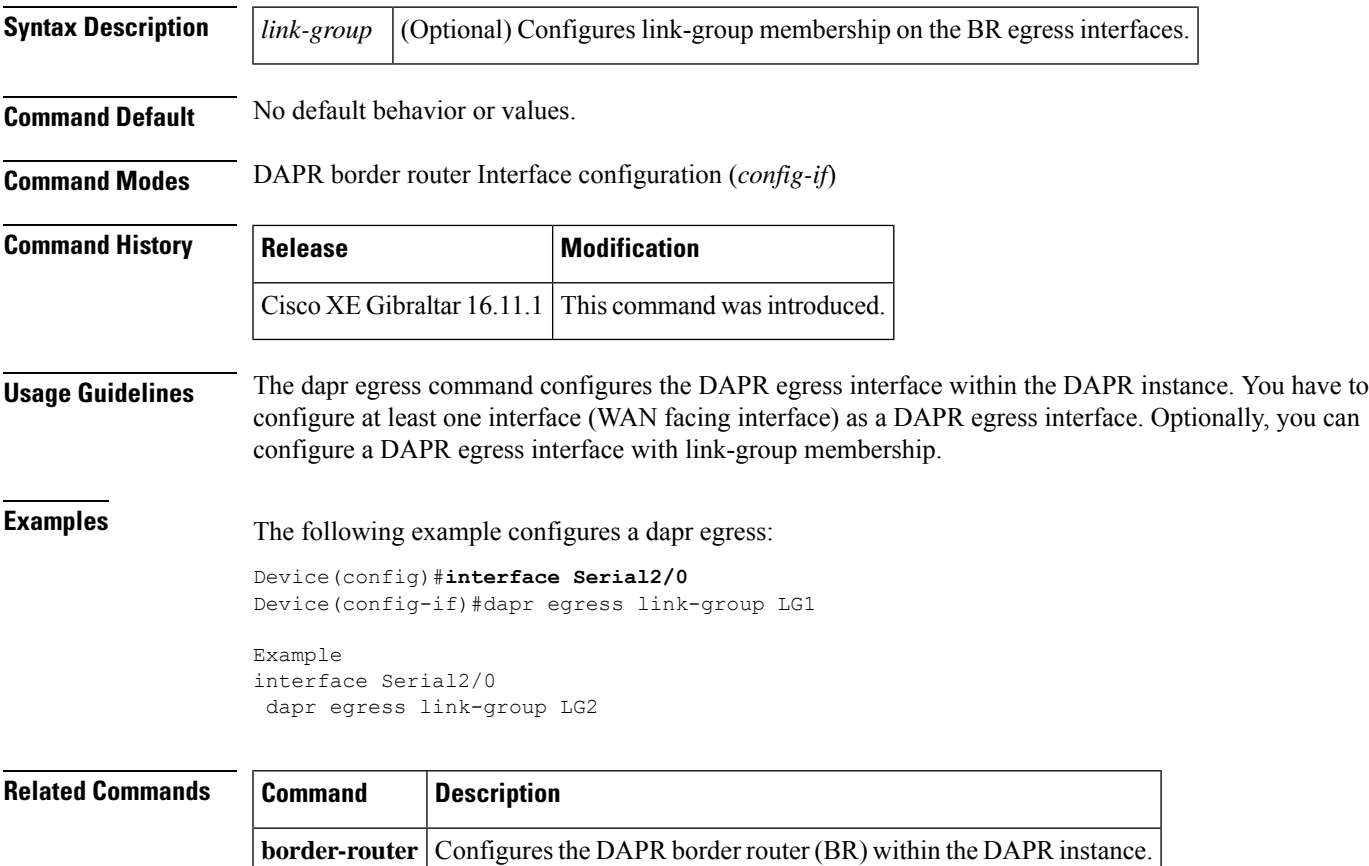

#### <span id="page-11-0"></span>**border-routers**

To configure list of authorized border routers , use the **border-routers** command under route-manager config of DAPR instance. To remove the list of authorized border routers, use the **no** form of this command.

**border-routers no border-routers**

**Command Default** No default behavior or values.

**Command Modes** DAPR route manager configuration (*config-dapr-route-manager*)

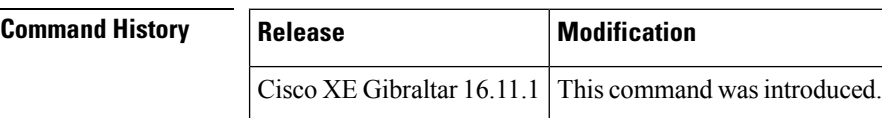

**Usage Guidelines** DAPR authorization consists of a list of BR IP addresses that are authorized to register with the RM. The list can have maximum one entry for co- located RM and BR. For standalone RM, the list can contain maximum of 20 entries.From IOS-XE 17.3.1 release onwards, it can contain maximum of 40 entries. You must configure DAPR authorization with at least one entry.

**Note** Do not use the border-router command which is used to create BR under dapr instance.

**Examples** The following example configures dapr authorization:

```
Device#configure terminal
Enter configuration commands, one per line. End with CNTL/Z.
Device(config)#dapr default
Device(config-dapr-instance)#route-manager
Device(config-dapr-route-manager)#border-routers
Device(config-dapr-rm-brs)#?
RM border router configuration commands:
 A.B.C.D Border router address
 exit Exit from RM BR admission configuration submode
  no Negate or set default values of a command
```
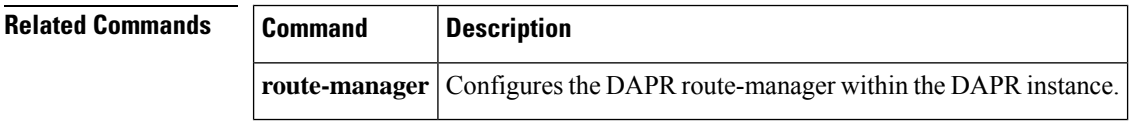

#### <span id="page-12-0"></span>**link-thresholds**

To configure the DAPR threshold within the Dynamic Application Policy Routing (DAPR) instance, use the **link-thresholds** command. To remove DAPR threshold, use the **no** form of this command.

**link-thresholds no link-thresholds**

**Command Default** The minimum bandwidth default value is 500 kbps.

The maximum utilization default value is 50%.

**Command Modes** DAPR route manager configuration (*config-dapr-route-manager*)

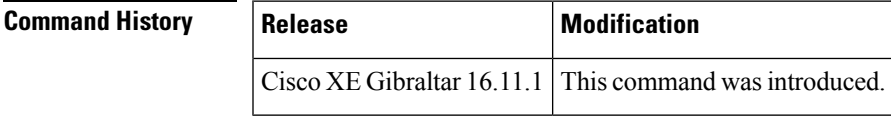

**Usage Guidelines** DAPR defines two thresholds: minimum bandwidth and maximum utilization. Configuring DAPR thresholds is optional and there are default values for thresholds.

**Examples** The following example configures a dapr threshold:

```
Device(config-dapr-route-manager)#link-thresholds
Device(config-dapr-rm-link-thresholds)#?
RM link threshold configuration commands:
  max-utilization Maximum % utilization (default = 50)
  min-bandwidth Minimum bandwidth (kbps) for viability (default = 500)
Example
dapr default
 route-manager
  link-thresholds
  max-utilization 50
  min-bandwidth 500
```
#### **Related Command**

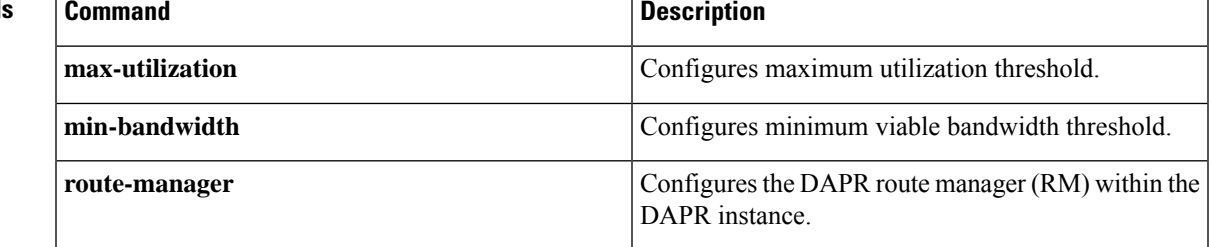

#### <span id="page-13-0"></span>**max-utilization**

To configure the maximum utilization threshold within the Dynamic Application Policy Routing (DAPR) instance,, use the **max-utilization** command. To remove the maximum utilization threshold, use the **no** form of this command.

**max-utilization** *utilization* **no max-utilization**

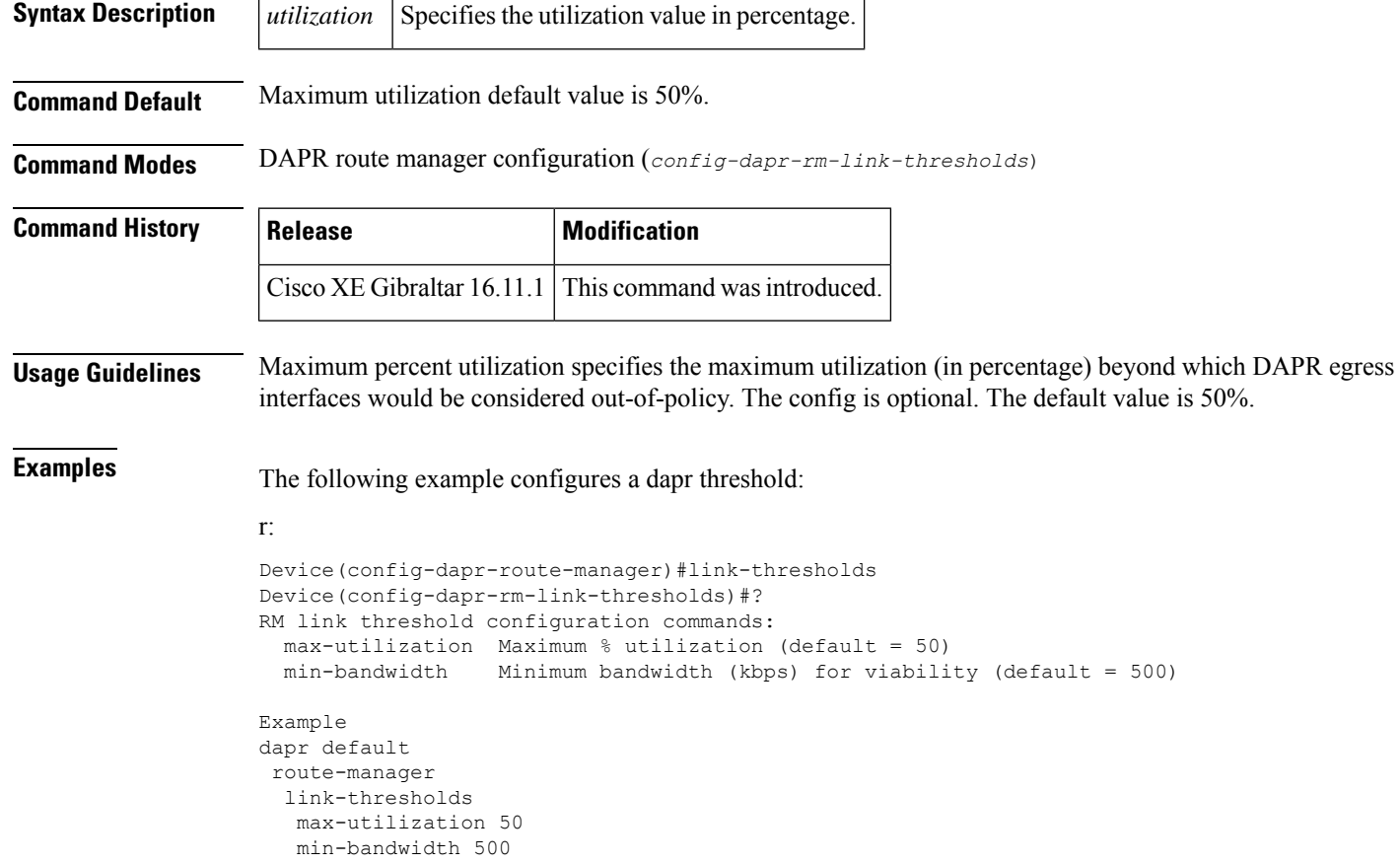

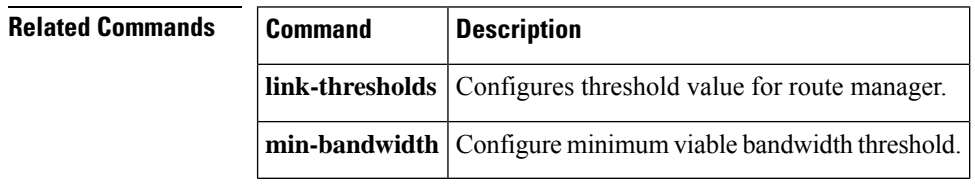

### <span id="page-14-0"></span>**min-bandwidth**

To configure the minimum bandwidth threshold within the Dynamic Application Policy Routing (DAPR) instance, use the **min-bandwidth** command. To remove minimum bandwidth threshold, use the **no** form of this command.

**min-bandwidth** *bandwidth* **no min-bandwidth**

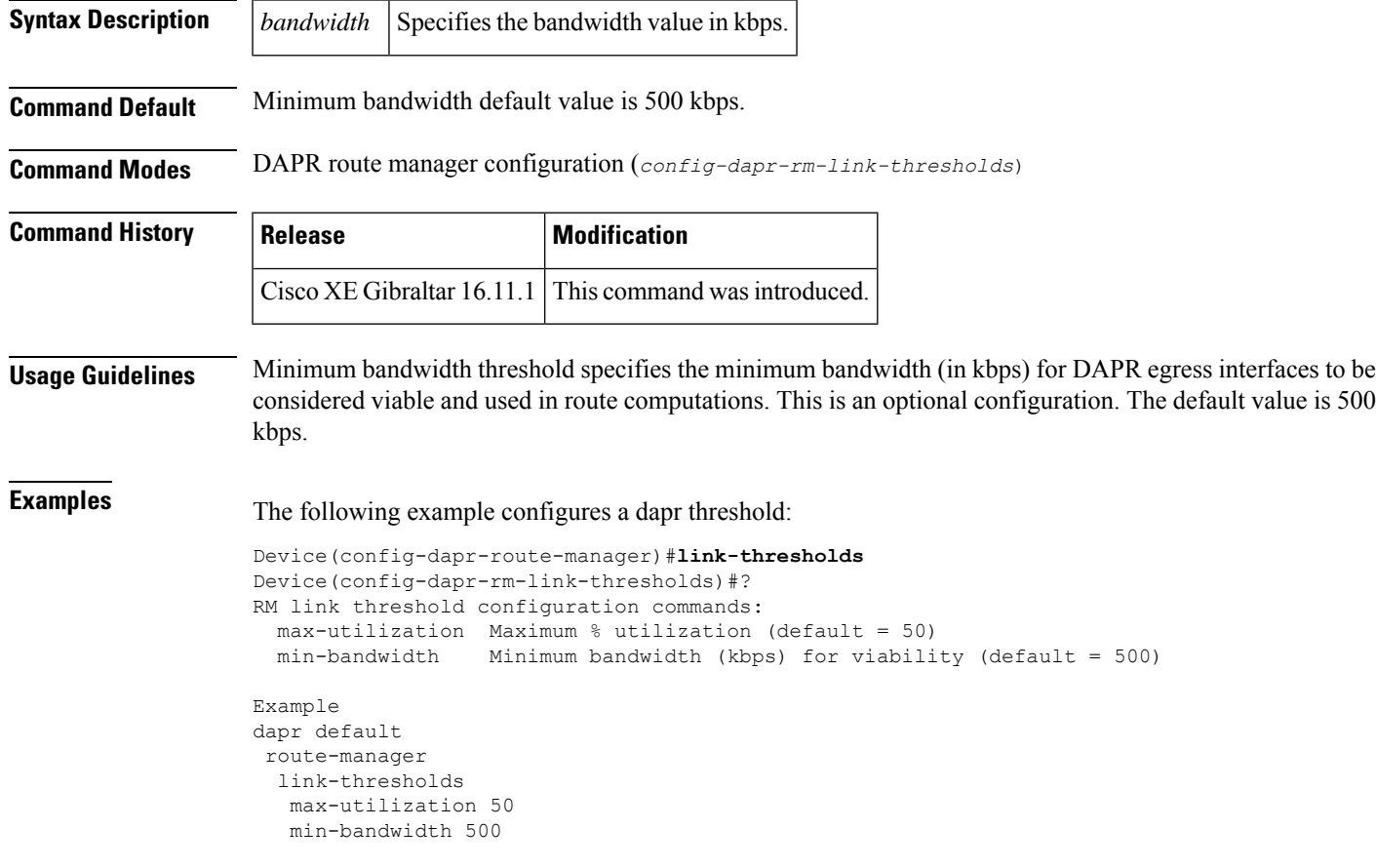

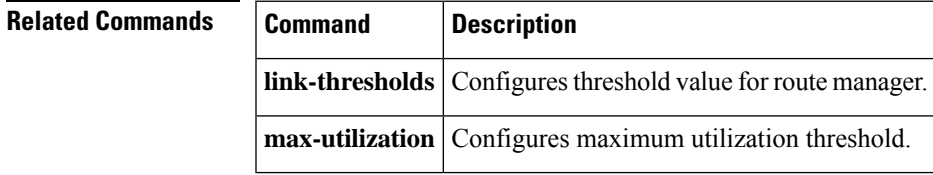

#### <span id="page-15-0"></span>**class**

To configure preference policy and whitelist at route-manager within the Dynamic Application Policy Routing (DAPR) instance, use the **class** command. To remove preference policy and whitelist at route-manager, use the **no** form of this command.

**class** *class-name* **{** *class-sequence* **| type bypass }**

**no class** *class-name* **{** *class-sequence* **| type bypass }**

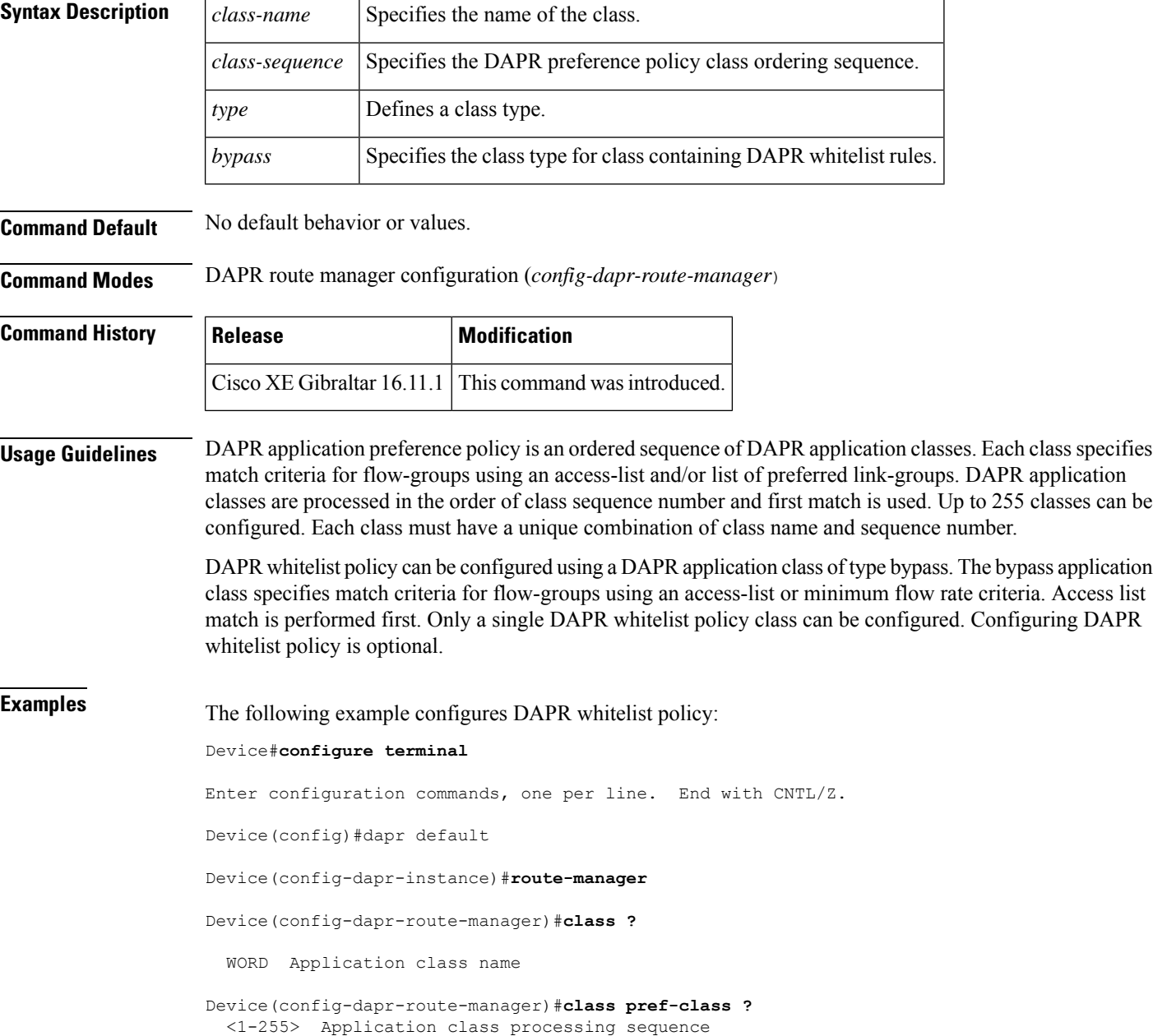

```
type Application class type
Device(config-dapr-route-manager)#class pref-class 1 ?
 \langle cr \rangle \langle cr \rangleDevice(config-dapr-route-manager)#class bypass-clas type ?
 bypass Application class type bypass
Device(config-dapr-route-manager)#class bypass-class type bypass ?
  <cr> <cr>
```
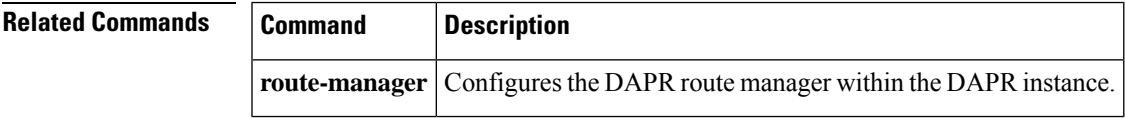

#### <span id="page-17-0"></span>**match**

To configure DAPR preference policy or whitelist rule using an access list, use the **match** command. To remove the preference policy configuration, use the **no** form of this command.

**match access-list** *acl \_name* **no match access-list** *acl \_name*

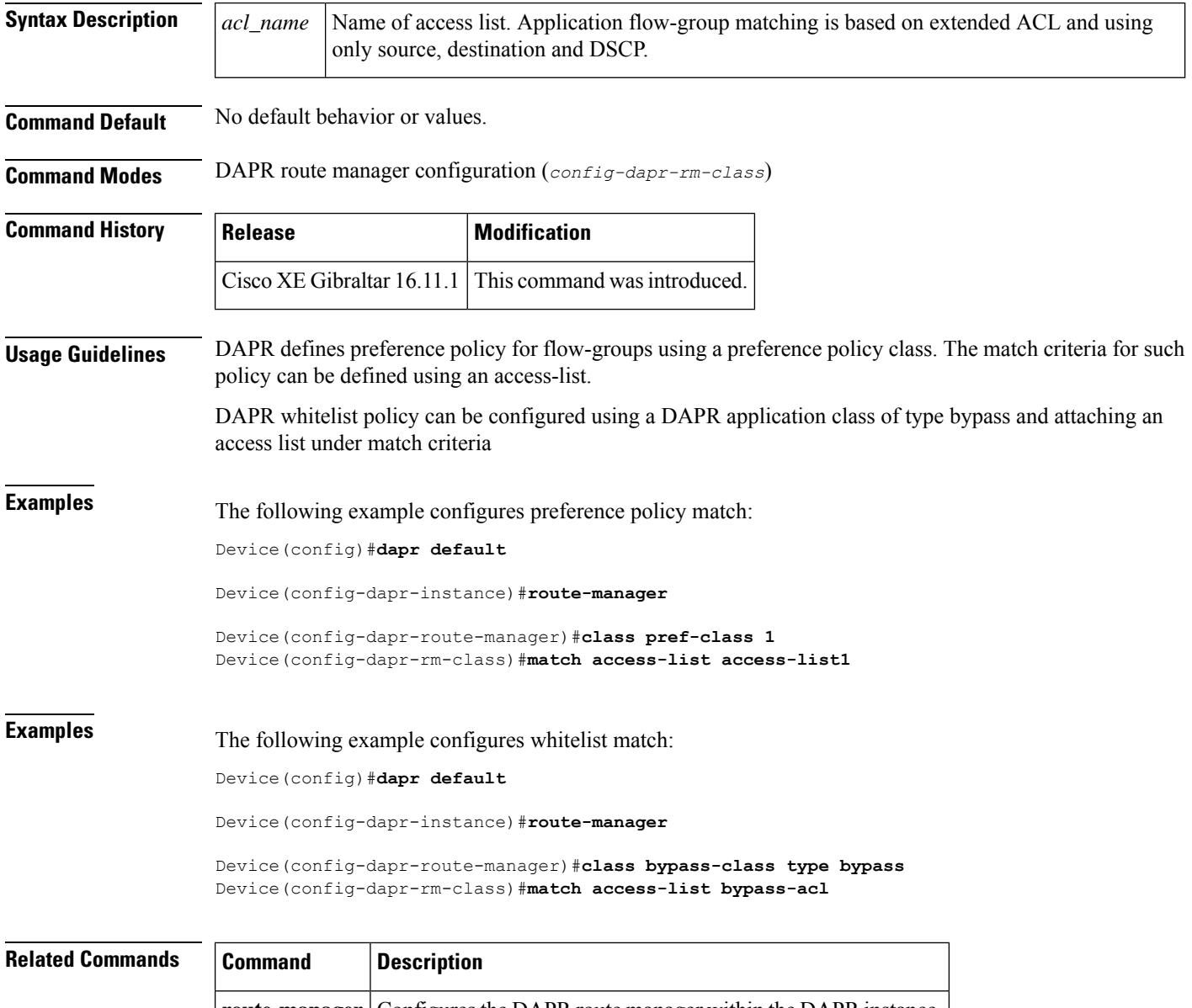

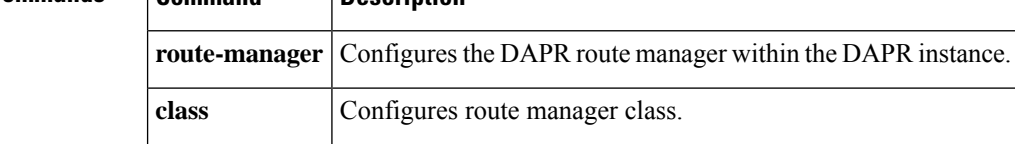

#### <span id="page-18-0"></span>**path-preference**

To specify a list of preferred links for a set of flow-groups , use the **path-preference** command. To remove the configuration, use the **no** form of this command.

**path-preference no path-preference**

**Command Default** No default behavior or values.

**Command Modes** DAPR route manager configuration (*config-dapr-rm-class*)

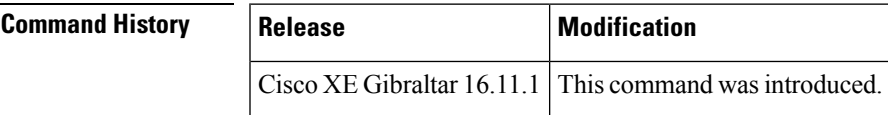

**Usage Guidelines** Each path preference consist of sequence number and a link group name. Maximum 3 link groups or paths can be configured.

**Examples** The following example configures preference policy match:

Device(config)#**dapr default**

Device(config-dapr-instance)#**route-manager**

Device(config-dapr-route-manager)#**class pref-class 1** Device(config-dapr-rm-class)#**path-preference** Device(config-dapr-rm-class-path-pref)#? RM class path preference configuration commands: <1-255> Path preference sequence number Device(config-dapr-rm-class-path-pref)#1 ? WORD Link group name (max 50 characters) Device(config-dapr-rm-class-path-pref)#**1 link-group1** Device(config-dapr-rm-class-path-pref)#**2 link-group2** Device(config-dapr-rm-class-path-pref)#**3 link-group3** Device(config-dapr-rm-class-path-pref)#**4 link-group4** Max 3 path preferences allowed in a class.

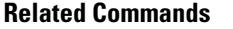

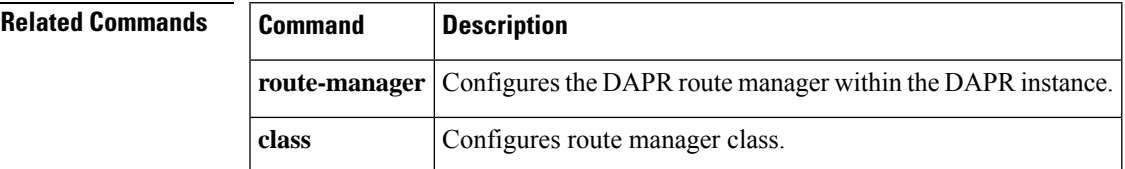

#### <span id="page-19-0"></span>**min-flow-rate**

To configure DAPR whitelist rule based on minimum flow rate , use the **min-flow-rate** command. To remove the minimum flow rate configuration, use the **no** form of this command.

**min-flow-rate** *flow-rate* **no min-flow-rate** *flow-rate*

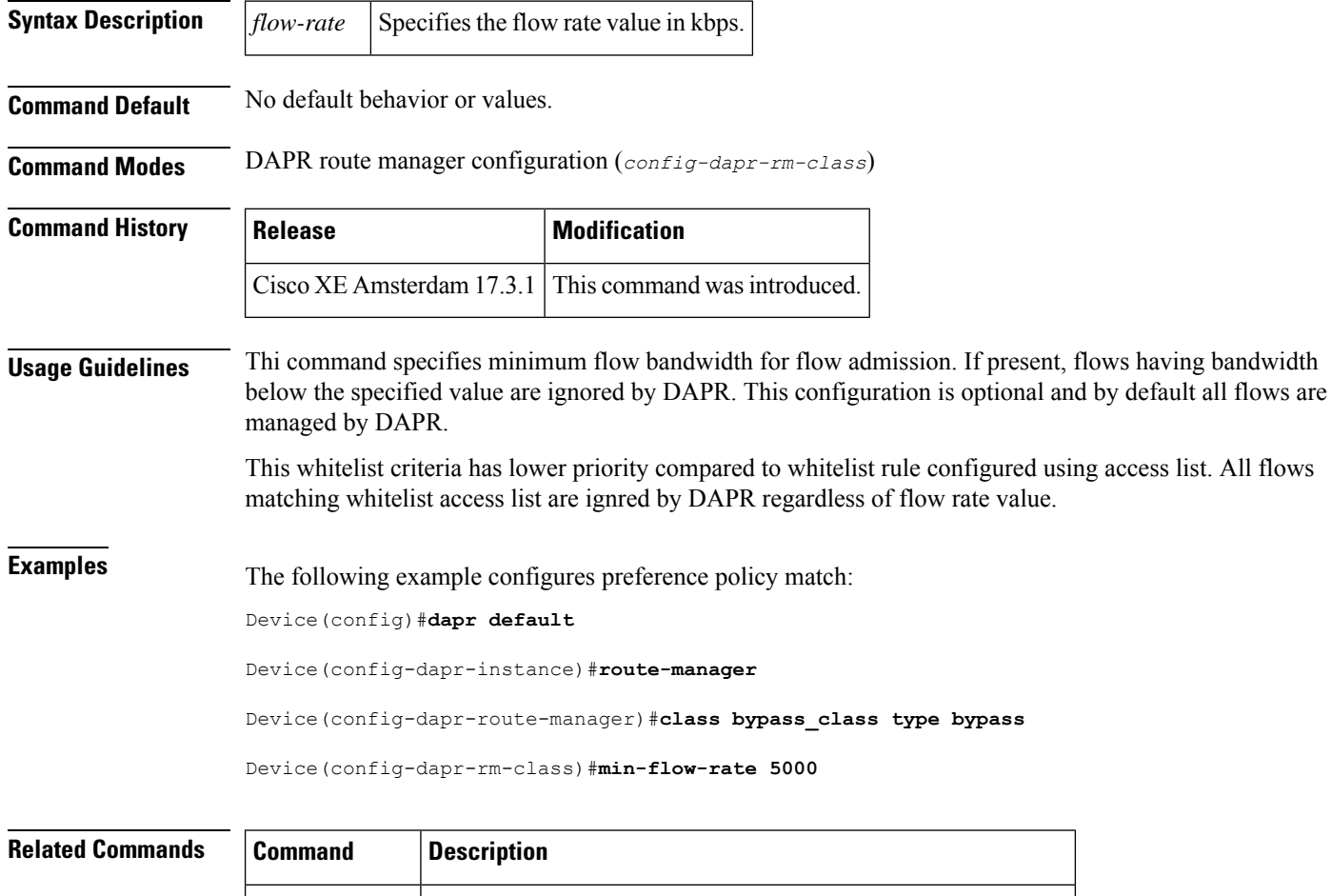

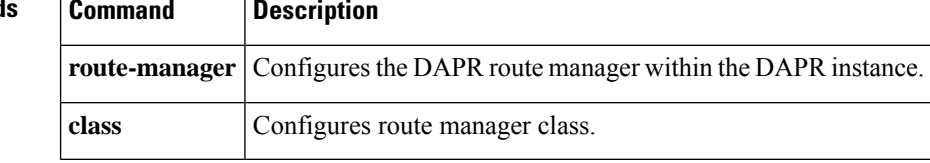